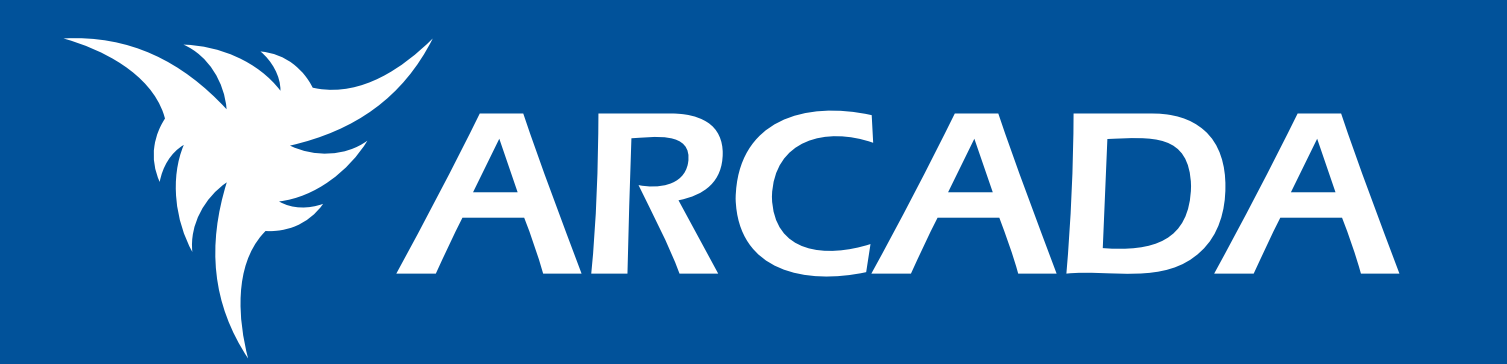

## A Net based Learning Environment for Host Identity Protocol (HIP)

*Laura Bergström, BSc (Media Culture) Johan Fröjdman, BSc (Eng.) Kaj Grahn, Dr.Tech. Jonny Karlsson, BSc (Eng.) Göran Pulkkis, Dr.Tech.*

## **HIP Overview**

Host Identity Protocol (HIP) is a potential future Internet protocol currently under research. The main idea with HIP is the separation between the location and identity information by introducing a new cryptographic name space, called Host Identity (HI). The differences of HIP compared to the traditional IP (Internet Protocol) stack is shown in Figure 1.

A HI is a globally unique public key used to represent the identity of a host. IP addresses are only used as locators. These features provide

- **Example 1 Figure 1 Figure 1 Figure 1 Figure 1 Figure 1 Figure 1 Figure 1 Figure 1 Figure 1 Figure 1 Figure 1 Figure 1 Figure 1 Figure 1 Figure 1 Figure 1 Figure 1 Figure 1 Figure 1 Figure 1 Figure 1 Figure 1 Figure 1 Figu**
- easy management of mobility and multi-homing

The learning environment is a web interface to a set of Flash: animations simulating the functionality of HIP in different network communication scenarios.

A user can study how the data flow appears on different : network layers. A user can also compare how communication between two network nodes using HIP differs from : network communication in the current IP protocol. The ani-

HIP is a strong candidate to complement current IP protocols and replace the Mobile IP protocols.

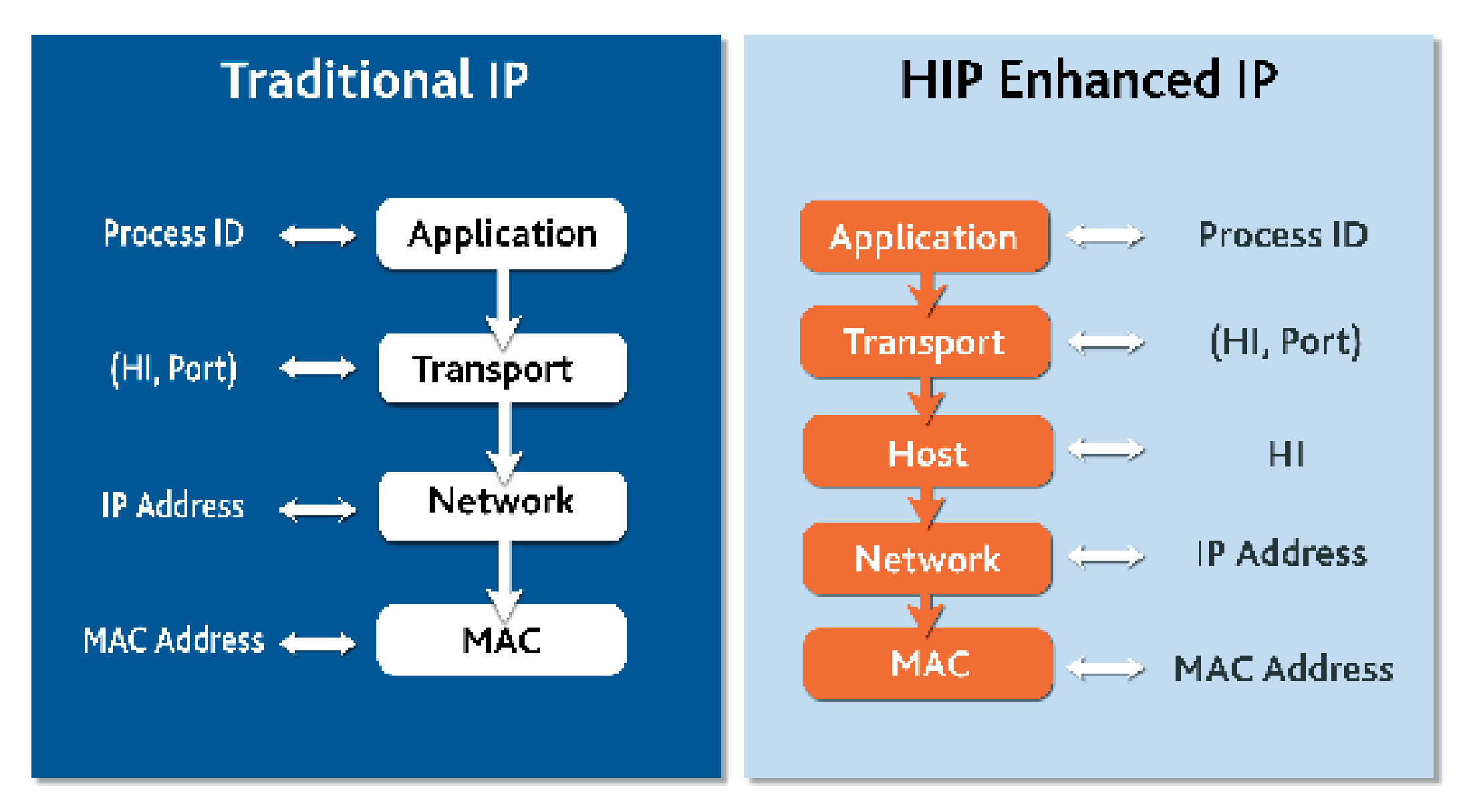

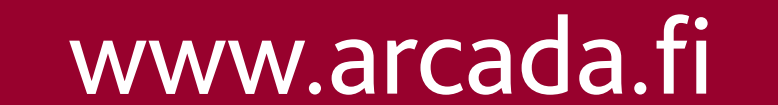

**Figure 1***. Traditional IP and HIP enhanced IP protocol stacks*

- **the HIP architecture**
- the HIP base exchange used for setting communication channels between HIP nodes
- **how HIP provides mobility and multi-homing**
- **the combination of HIP and ESP (Encapsulation Secu**rity Protocol) for security

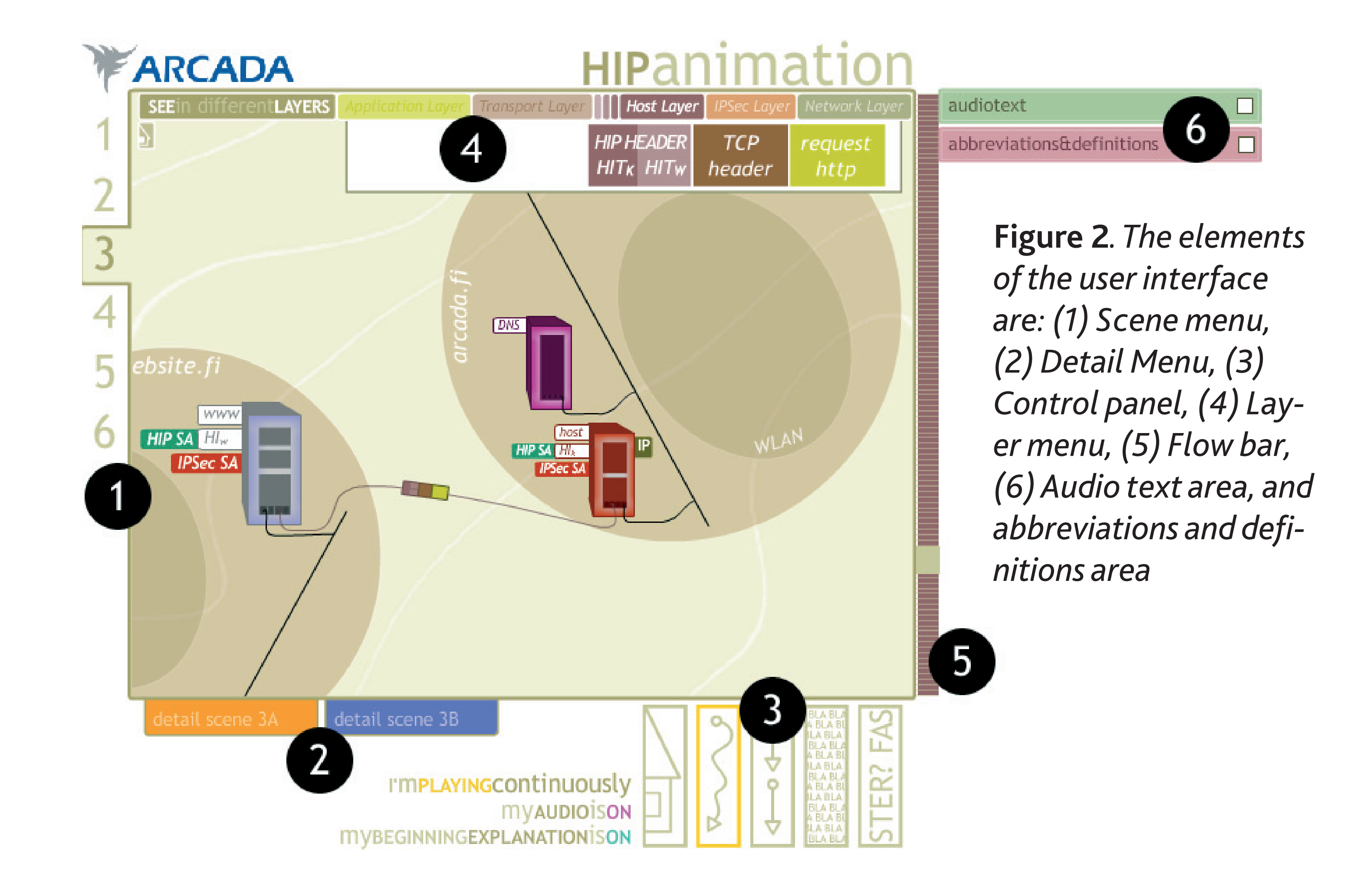

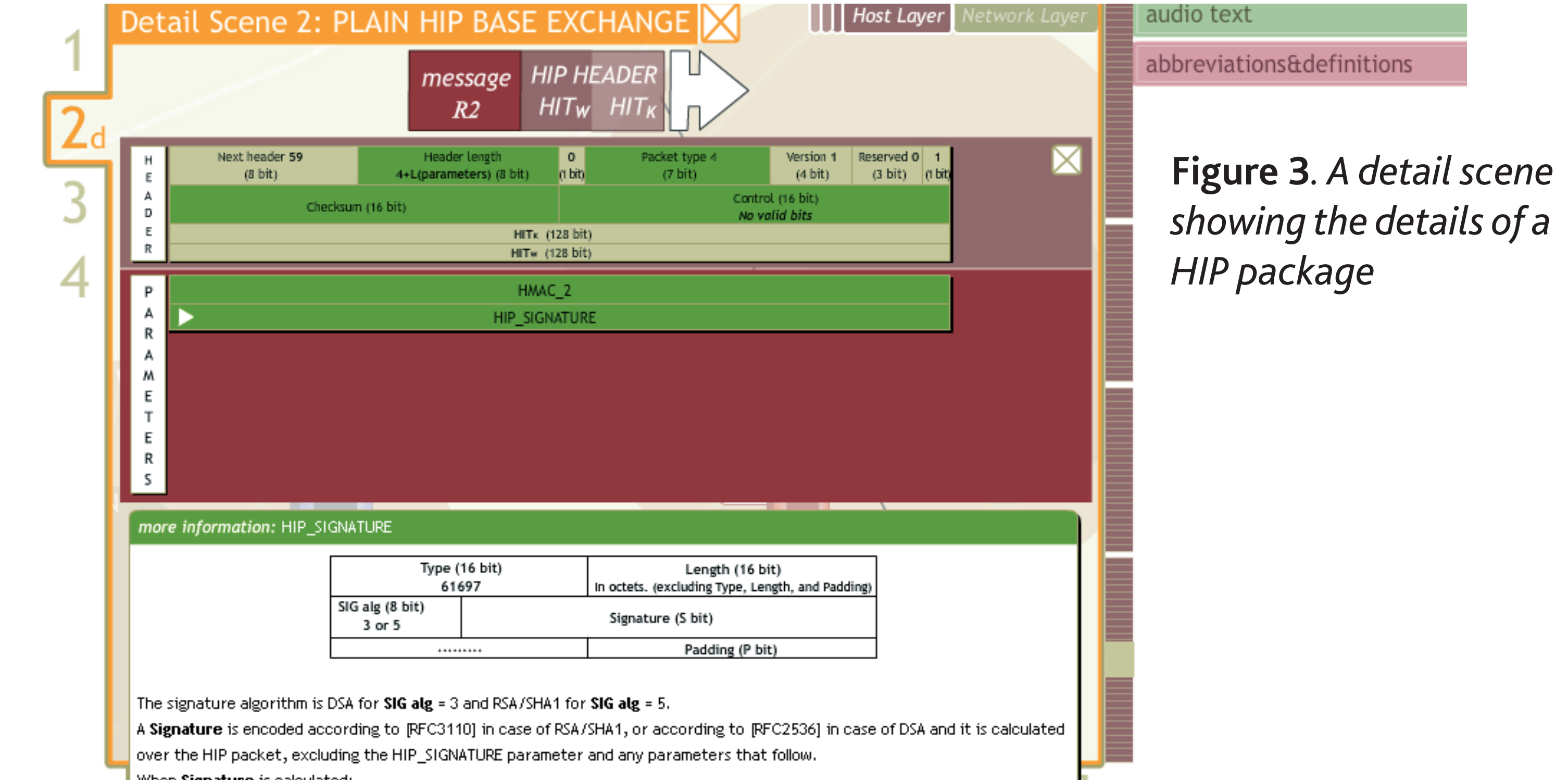

## **The Learning Environment**

mation will be equipped with audio and audio text to make the learning easier.

The objective is to provide the user knowledge of:

## **Learning Environment User Interface**

The user interface is shown in Figure 2:

The interface consists of four main scenes that can be opened from the scene menu (1). The available main scenes are:

- 1. Plain TCP/IP communication
- 2. Plain HIP/TCP/IP communication
- 3. ESP protected HIP/TCP/IP communication
- 4. Mobile HIP/TCP/IP communication

In all main scenes a user can observe the data communication between two network nodes on different network layers.

After opening a main scene a user can choose to study details of certain parts of a main scene from the detail menu (2). In Figure 3, a screenshot is shown of where a user has chosen to watch details of a specific HIP package during

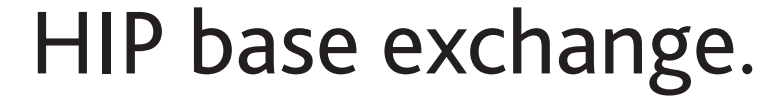

when signature is calculated

- Checksum field is set to zero in the HIP packet header

Header Length in the HIP packet header is calculated to the beginning of the HIP\_SIGNATURE parameter.

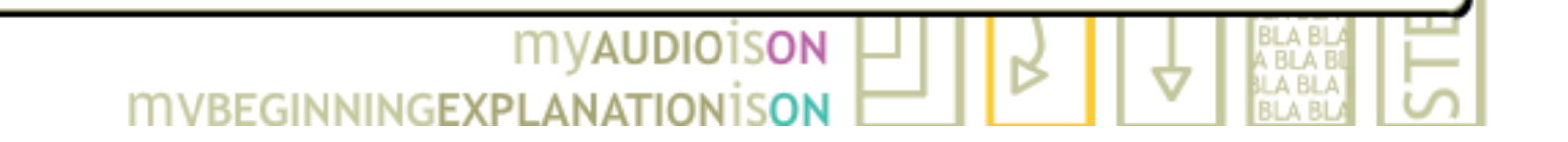